## Computermagazin Ausgabe 7

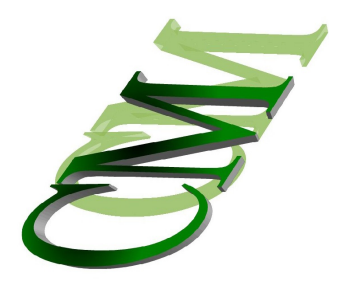

Florian Hügle www.die-computerpage.weebly.com

## Thema: Wie brenne ich eine CD/DVD-Rom?

(Voraussetzung: CD/DVD-Rom Laufwerk mit Brenner)

## Hier wird es ihnen in 9 Schritten erklärt:

- 1) Sie laden sich zum Beispiel von meiner Homepage unter Download → Microsoft Windows → Brennprogramm den CDBurnerXP herunter und installieren sie ihn.
- 2) Nun holen sie sich eine leere CD/DVD und legen sie die CD/DVD in das entsprechende Laufwerk.
- 3) Nun starten sie es und klicken auf den entsprechenden Brennvorgang, den sie wollen.
- 4) Nun angenommen, sie wollen jetzt eine Daten-CD/DVD brennen, dann klicken sie auf "Datenzusammenstellung".
- 5) Nun öffnet sich ein neues Fenster. In dem Fenster können sie die Dateien in das große untere Fenster ziehen oder sie wählen es aus dem oberen Fenster aus.
- 6) Im unteren Abschnitt sehen sie die Speicherkapazität, wie voll die CD/DVD ist und wie viel sie noch auf sie brennen wollen.
- 7) Wenn sie mit der "Datenzusammenstellung" fertig sind, klicken sie nun auf "Brennen". Sie können aber auch unter Datei → Als ISO-Image speichern klicken, dann brauchen sie keine CD/DVD-Rom.
- 8) In dem nächsten Fenster müssen sie die Einstellungen nicht unbedingt verändern (Empfehlung). Die, die sich auskennen können die Einstellungen verändern.

## Computermagazin Ausgabe 7

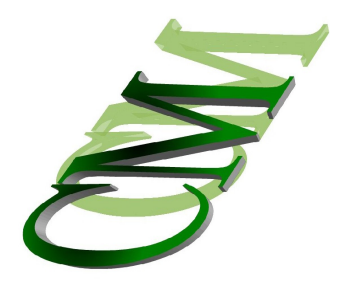

Florian Hügle www.die-computerpage.weebly.com

9) Klicken sie erneut auf "Brennen". Nun wird ihre CD gebrannt. Sie sehen auch, wie lange ihr Brennvorgang noch geht. Wenn sie viel auf die CD/DVD-Rom getan haben, dann dauert es etwas länger, wenn sie nicht so viel drauf getan haben, dann kürzer.

Brennprogramme: CDBurnerXP (Empfehlung) Ashampoo Burning Studio Elements 10.0.9 (Empfehlung)